# **Rescue Media Builder**

#### **RMBuilder.exe**

The Rescue Media Builder executable **'RMBuilder.exe'** is located in the Macrium Reflect installation folder, usually 'C:\Program Files\Macrium\Reflect'. **RM Builder.exe** can be launched independently or by taking the Rescue Media build menu option in **Macrium Reflect**.

#### **RMBuilder.exe** depends on the following files:

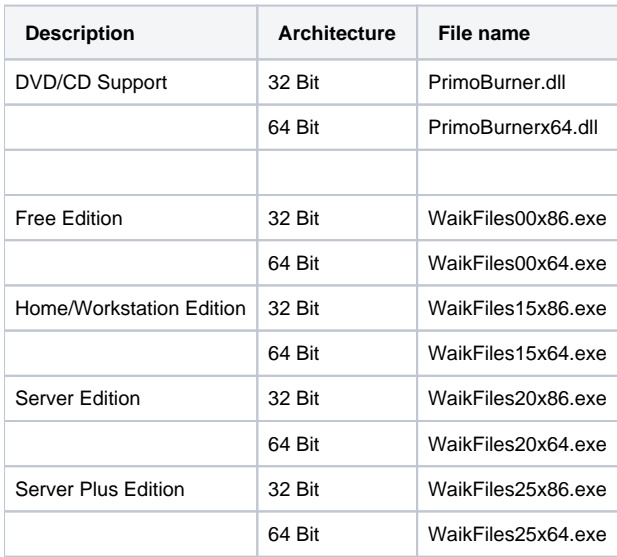

**Note:** RMBuilder.exe requires Macrium Reflect to be installed.

#### Windows Image File (WIM) and toolset files location

For **Windows PE 3.1/4.0/5.0/10** the files required to build the Macrium Rescue media are copied from the **Input location** to the **Repository**. The **Reposit ory** is then used to populate the **Staging Area** when rescue media is built from scratch or stale.

For the **Windows Recovery Environment (WinRE)** the required files are located on the current system and copied to the **Staging Area** when rescue media is built from scratch or stale.

The **Staging Area** provides the files for the **Boot Menu** and for creating **ISO/DVD/CD and USB** boot media.

## **Macrium Rescue Environment**

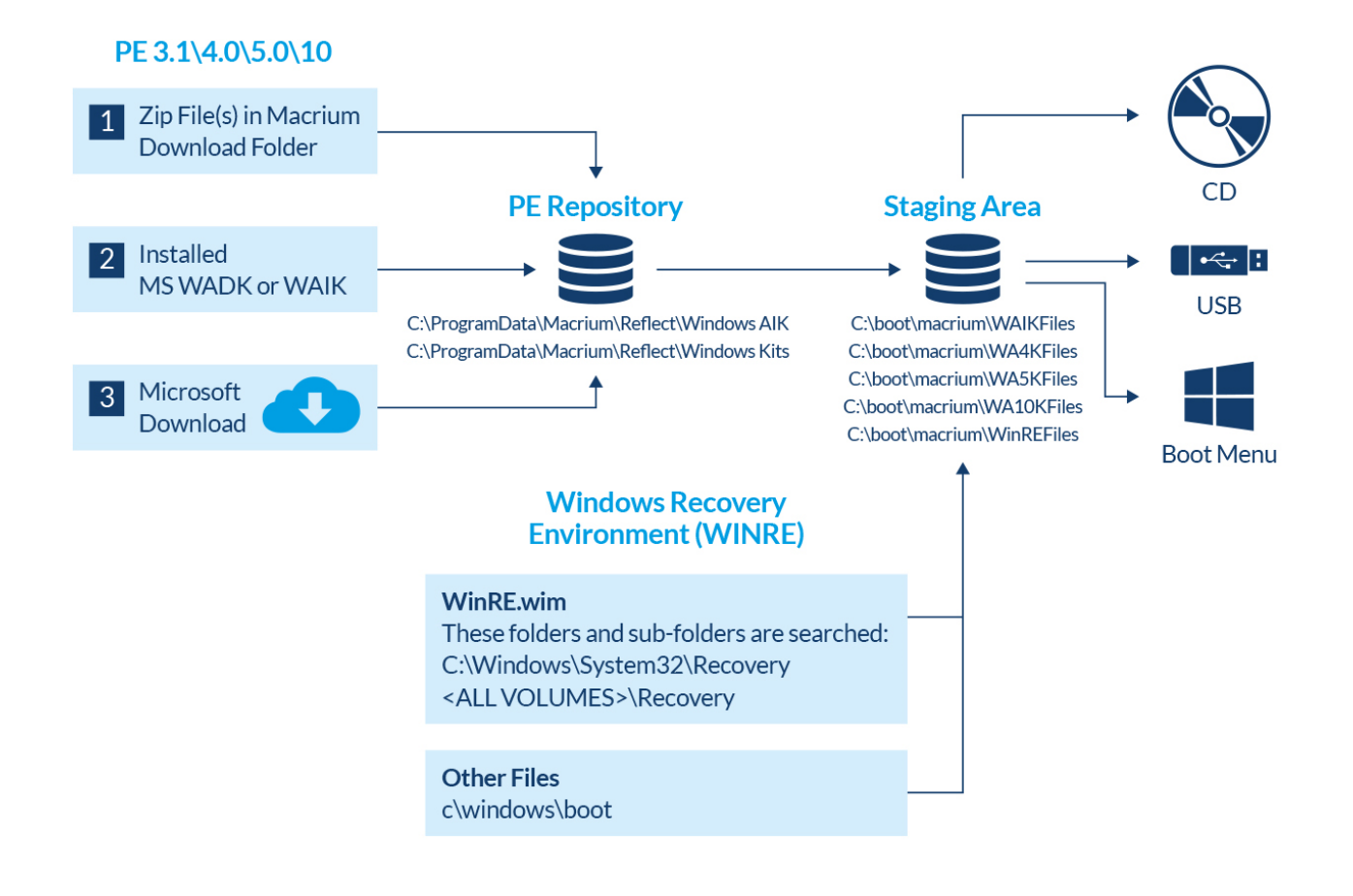

#### Windows PE 3.1/4.0/5.0/10

Required files to populate the **PE Repository** are searched for in the following sequence...

1. **PE Zip files**: - PE zip files(s) containing the Windows Image (WIM) file and toolset files are saved to the Macrium download folder by the Reflect download manager ReflectDL.exe.

The default location is '**C:\users\<USER>\Downloads\Macrium'**

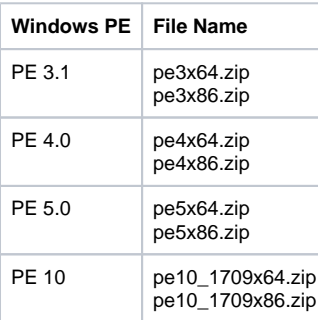

.

2. **WAIK/WADK -** Windows is searched for installations of the **Windows® Automated Installation Kit (AIK)** for PE 3.1 or the **Windows® Assessm ent and Deployment Kit (Windows ADK)**. These products contain the Windows Image File (WIM) and tools to create the rescue media.

<https://docs.microsoft.com/en-us/windows-hardware/get-started/adk-install> <https://www.microsoft.com/en-us/download/details.aspx?id=5753>

**Note:** The **WADK** and **WAIK** download is several GB. It isn't necessary to manually install these products unless you are having problems with the automated download.

3. **Automated Download -** Finally, any missing files are automatically downloaded directly from Microsoft and copied to the **PE Repository.**

**Note:** If there is no Internet connection at this stage then the build process will fail.

### PE Repository

Files located in **1.** above are copied to the PE repository in the following folders.

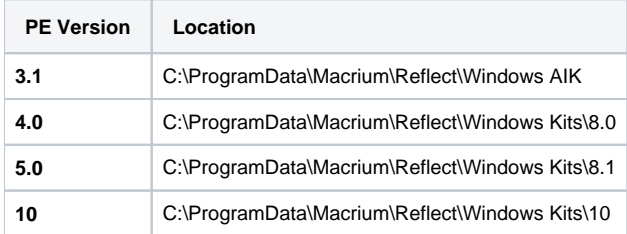

#### Windows Recovery Environment (WinRE)

Files for the **Windows Recovery** rescue environment are pre-existing and located on the local file system.

The folowinng **folders, and sub-folders** are searched for file **WinRE.wim**

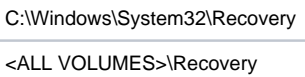

If multiple copies of **WinRE.wim** are found then each WIM is examined and the WIM that contains the most recent Windows OS is copied to the **Staging Area.**

Additional toolset files are copied from folder **'C:\Windows\Boot'** 

## Staging Area

The Staging Area is re-populated each time the rescue media is re-built. Immediately after the Windows Image (WIM) file is copied to the Staging Area, it is mounted and the current version of Macrium Reflect is copied to the WIM file system along with required components and additional files extracted from **WaikFilesxNNnnn.exe.** 

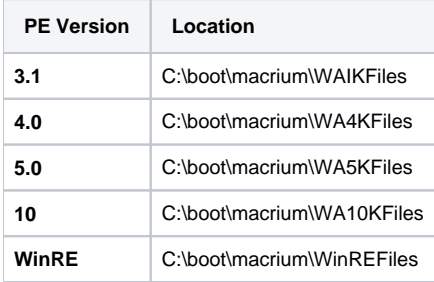

#### **Output**

When the **'Build'** button is clicked files are copied from the **Staging Area** to the rescue media target. For the **Boot menu**, the **Windows Boot Configuration Data (BCD)** is updated to add a **'Macrium Reflect System Recovery'** menu option which loads the Windows Image File (WIM) directly from the Staging Area.

For more information on the Windows BCD please see here: [https://en.wikipedia.org/wiki/Windows\\_Vista\\_startup\\_process](https://en.wikipedia.org/wiki/Windows_Vista_startup_process)